# COLORado™ Panel

# **Snapshot**

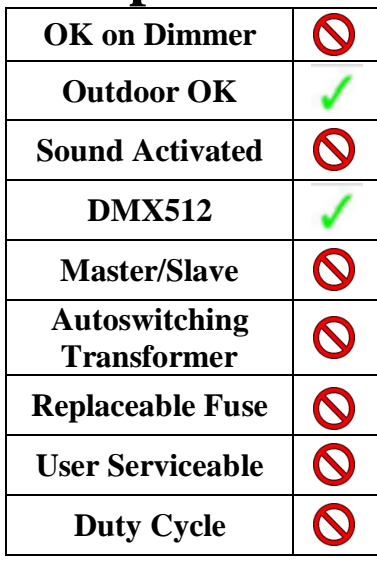

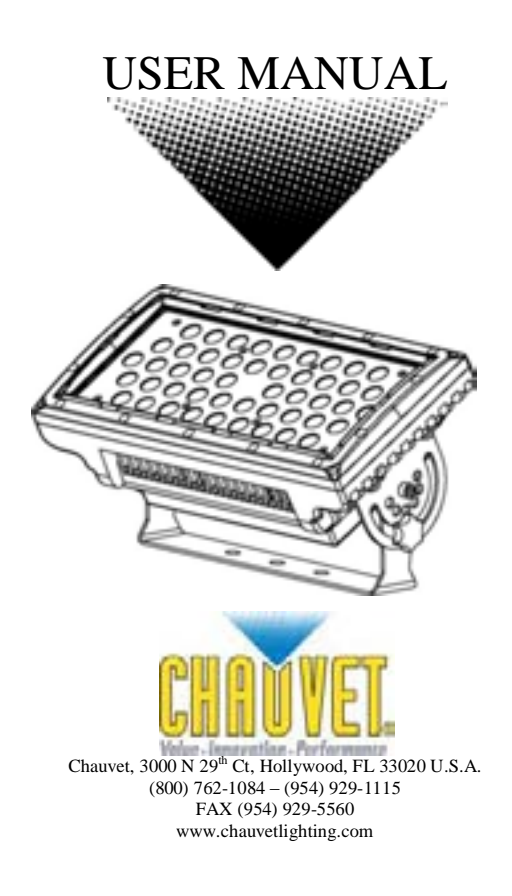

# **TABLE OF CONTENTS**

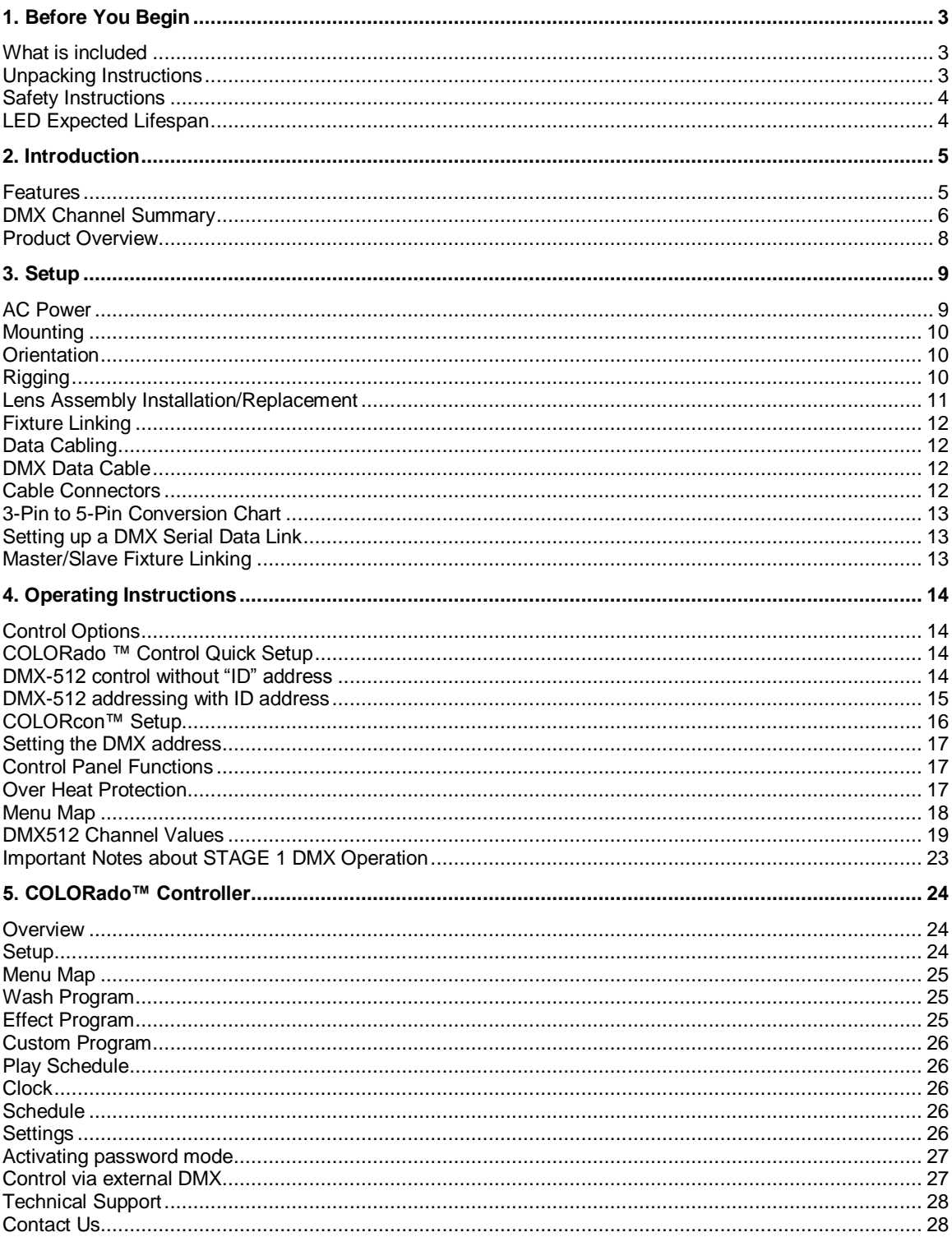

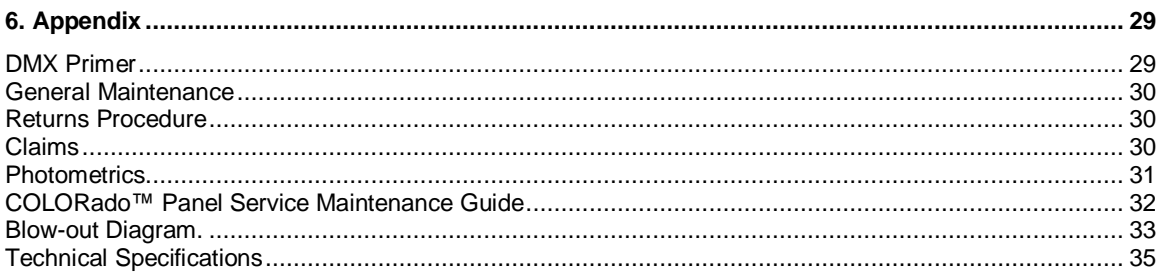

# **1. BEFORE YOU BEGIN**

# **What is included**

- 1 x COLORado™ Panel
- $\triangleright$  1 x Power cable with plug
- $\geq 1$  x IP66 power extension cable
- $\geq$  1 x IP66 signal extension cable
- $\geq 1$  x DMX input cable
- $\geq 1$  x DMX output cable
- $\triangleright$  1 x Warranty Card  $\geqslant$  1 x User Manual

# **Unpacking Instructions**

Immediately upon receiving a fixture, carefully unpack the carton, check the contents to ensure that all parts are present, and have been received in good condition. Notify the shipper immediately and retain packing material for inspection if any parts appear damaged from shipping or the carton itself shows signs of mishandling. Save the carton and all packing materials. In the event that a fixture must be returned to the factory, it is important that the fixture be returned in the original factory box and packing.

### **Safety Instructions**

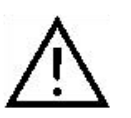

Please read these instructions carefully, which includes important information about the installation, usage and maintenance of this product.

- Please keep this User Guide for future consultation. If you sell the unit to another user, be sure that they also receive this instruction booklet.
- Always make sure that you are connecting to the proper voltage, and that the line voltage you are connecting to is not higher than that stated on the decal or rear panel of the fixture.
- The unit must be installed in a location with adequate ventilation, at least 20in (50cm) from adjacent surfaces. Be sure that no ventilation slots are blocked.
- Always disconnect from power source before servicing or replacing lamp or fuse and be sure to replace with same lamp source.
- Secure fixture to fastening device using a safety chain. Never carry the fixture solely by its head. Use its carrying handles.
- Maximum ambient temperature (Ta) is 104°F (40°C). Do not operate fixture at temperatures higher than this.
- In the event of a serious operating problem, stop using the unit immediately. Never try to repair the unit by yourself. Repairs carried out by unskilled people can lead to damage or malfunction. Please contact the nearest authorized technical assistance center. Always use the same type spare parts.
- Never connect the device to a dimmer pack.
- Make sure the power cord is never crimped or damaged.
- Never disconnect the power cord by pulling or tugging on the cord.
- Avoid direct eye exposure to the light source while it is on.
- Do not daisy chain power to more than 25 units @120volts.

*Caution! There are no user serviceable parts inside the unit. Do not open the housing or attempt any repairs yourself. In the unlikely event your unit may require service, please contact CHAUVET at: 954-929-1115.* 

*Caution! After prolonged periods of operation, the fixture chassis may reach high temperatures. Use caution when handling this fixture.* 

# **LED Expected Lifespan**

LEDs gradually decline in brightness over time. HEAT is the dominant factor that leads to the acceleration of this decline. Packaged in clusters, LEDs exhibit higher operating temperatures than in ideal or singular optimum conditions. For this reason when all color LEDs are used at their fullest intensity, life of the LEDs is significantly reduced. It is estimated that a viable lifespan of 40,000 to 50,000 hours will be achieved under normal operational conditions. If improving on this lifespan expectancy is of a higher priority, place care in providing for lower operational temperatures. This may include climatic-environmental and the reduction of overall projection intensity

# **2. INTRODUCTION**

## **Features**

- 3, 4, 5 or 9-channel DMX-512 LED bank system (with ID addressing)
- $\bullet$ Operating modes
	- 3-channel: RGB control
	- 3-channel: HSV control (hue, saturation and value)
	- 4-channel: RGBW control
	- 4-channel: RGB, dimmer
	- 5-channel: RGBW, dimmer
	- 9-channel: RGBW, ID, dimmer, strobe, macro, auto, custom, balance, Hyper Color™
- RGBW color mixing with or without DMX controller  $\bullet$
- Color temperature presets  $(3,200^{\circ}K 10,000^{\circ}K)$  or create your own
- Built-in automated programs via DMX  $\bullet$
- Recall custom programs via DMX  $\bullet$

#### ADDITIONAL FEATURES

- High-power, 2W (390mA) LEDs  $\bullet$
- **Available in white or black**   $\bullet$
- Hyper Color™ allows the LEDs to be driven at higher current for increased output
- Ingress Protection: IP66
- Additional power output: max 25 or 30 units @ 120V  $\bullet$
- LCD display with lock-out feature

#### OPTIONS

- COLORado Controller (COLOR-CON)
- Optical systems available:  $10^{\circ}$ ,  $15^{\circ}$  (installed),  $30^{\circ}$

# **DMX Channel Summary**

The COLORado™ Panel has a total of 6 DMX channel configurations, referred to as "Personalities" in this manual and in the fixture onboard control board. The 6 personalities are [HSV, STAGE 1, ARC1, ARC1+D, ARC 2, ARC2+D]. Each of the different personalities can be accessed from the control panel. Please see section on "Control Panel Functions" on a description on how to accomplish this.

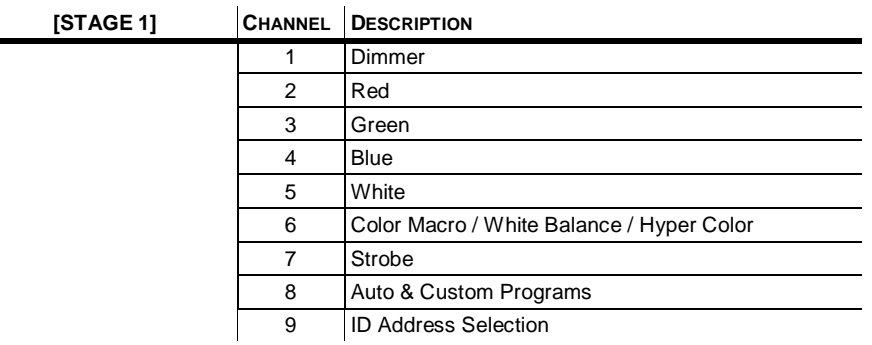

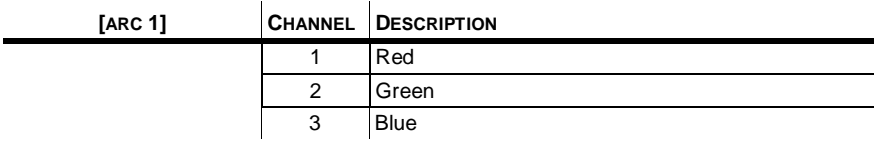

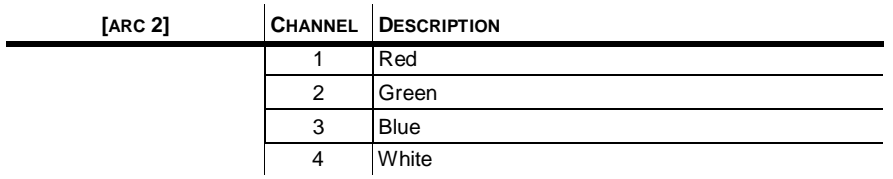

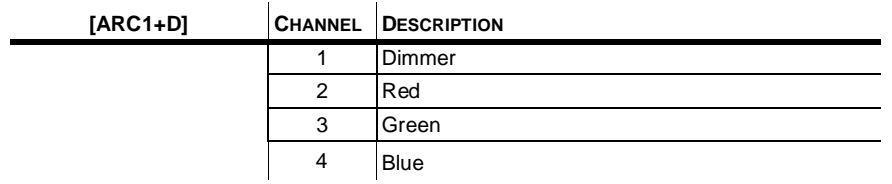

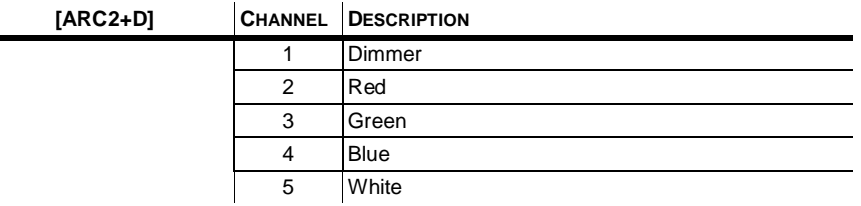

×

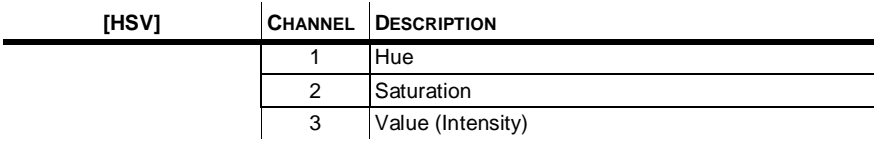

# **Product Overview**

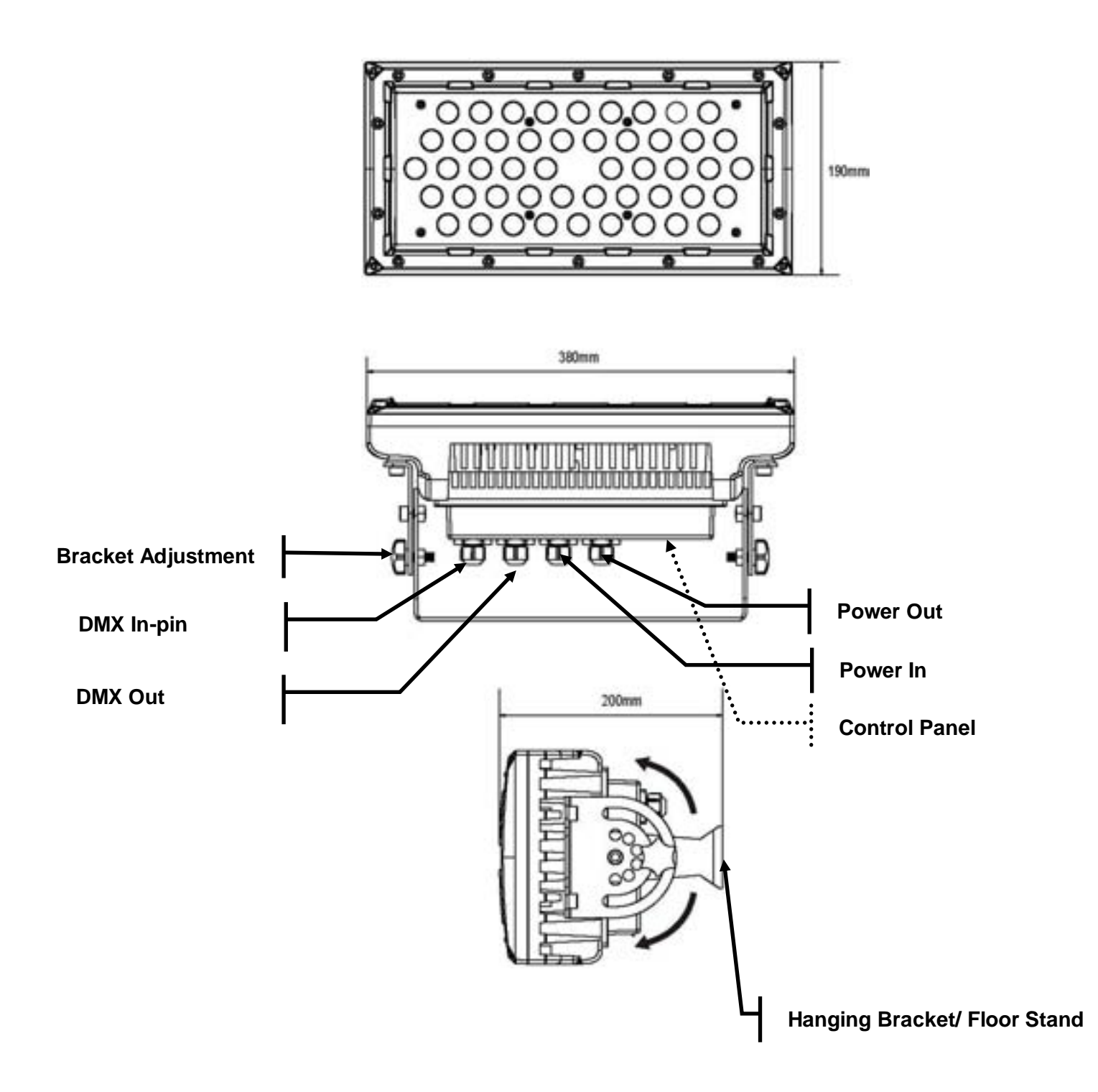

# **3. SETUP**

# **AC Power**

This fixture has an auto-switching switch-mode power supply that can accommodate a wide range of input voltages. The only thing necessary to do before powering on the unit is to make sure the line voltage you are applying is within the range of accepted voltages. This fixture will accommodate between 100V and 240V AC 50-60 Hz. All fixtures must be powered directly off a switched circuit and cannot be run off a rheostat (variable resistor) or dimmer circuit, even if the rheostat or dimmer channel is used solely for a 0% to 100% switch.

This fixture is designed for power linking from one COLORado™ Panel to another COLORado™ Panel fixture. Each fixture ships with IP-66 proprietary power input cables. Each fixture ships with a power adapter to Male Edison connector.

#### *Warning! All fixtures must be connected to circuits with a suitable Earth Ground.*

Depending on the application, the lighting fixture may require a different connector Please refer to the below wire color code if installing a new connector.

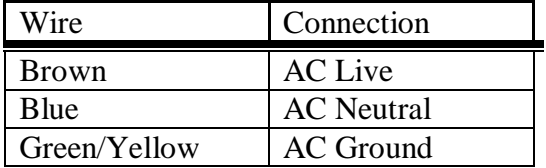

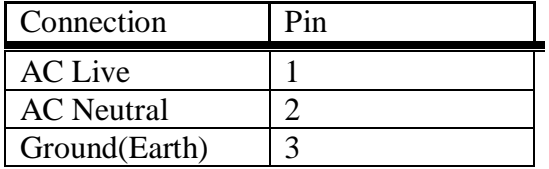

## **Mounting**

### **Orientation**

This fixture may be mounted in any safe position.

## **Rigging**

**The fixture includes a mounting yoke to which a rigging clamp can be attached. You must supply your own clamp and make sure the clamp is capable of supporting the weight of this fixture. It is recommended to use at least 2 mounting points per fixture. You can order "C" and "O"-clamps from any CHAUVET dealer or distributor (CLP-15, CLP-06 recommended).** 

*Note: There are 2 types of applications for this fixture: floor stand for up lighting, and overhead use for down lighting. If you are using this fixture for up lighting, then you must use at least 1 safety cable/chain for each fixture in addition to the mounting brackets.* 

If hanging the fixture for over head use, then please follow the below steps.

- 1. Block access below the work area and use suitable and stable platform when installing or servicing fixture.
- 2. Safety cables must always be used, secured through the heat sink ventilation passageway. The safety cable must be capable of holding 10 times the weight of the fixture.
- 3. Verify the structure can hold 10 times the weight of all to-be installed fixtures.

*Caution! After prolonged periods of operation, the fixture chassis may reach high temperatures. This fixture must be mounted in a ventilated location, as it is fan/convection cooled.* 

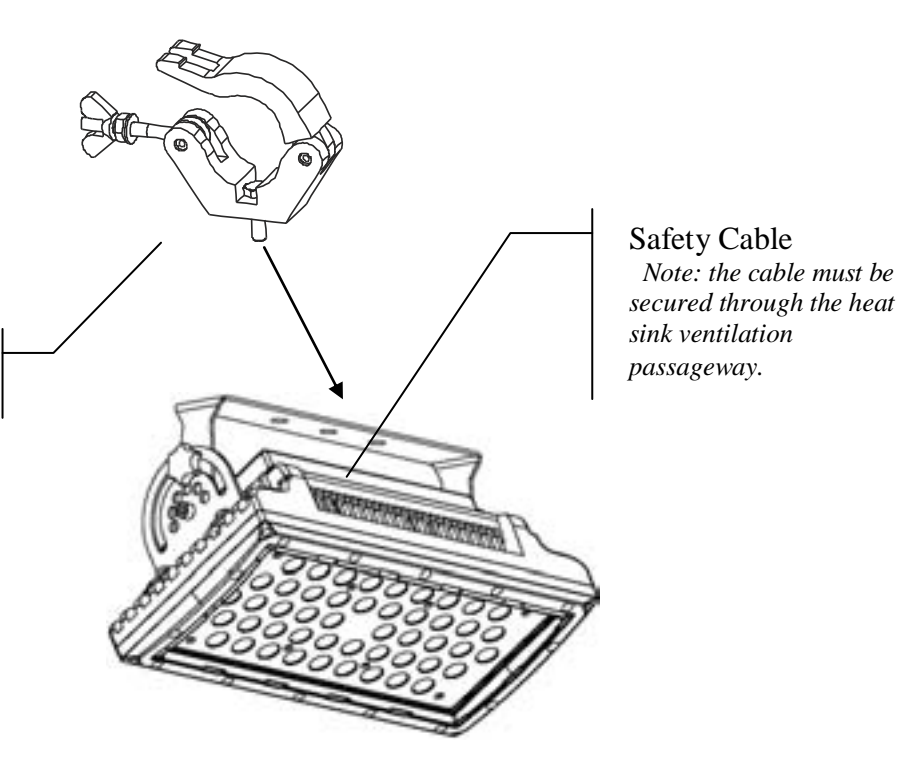

Hanging Clamp  *Note: sold separately*

## **Lens Assembly Installation/Replacement**

The COLORado™Panel comes with 15° lens assembly pre-installed from the factory. However, there are 2 other optional lens kits **(CL18X10, CL18X30)** available as accessories, which will alter the beam angle. Please follow the below instructions for proper replacement/installation.

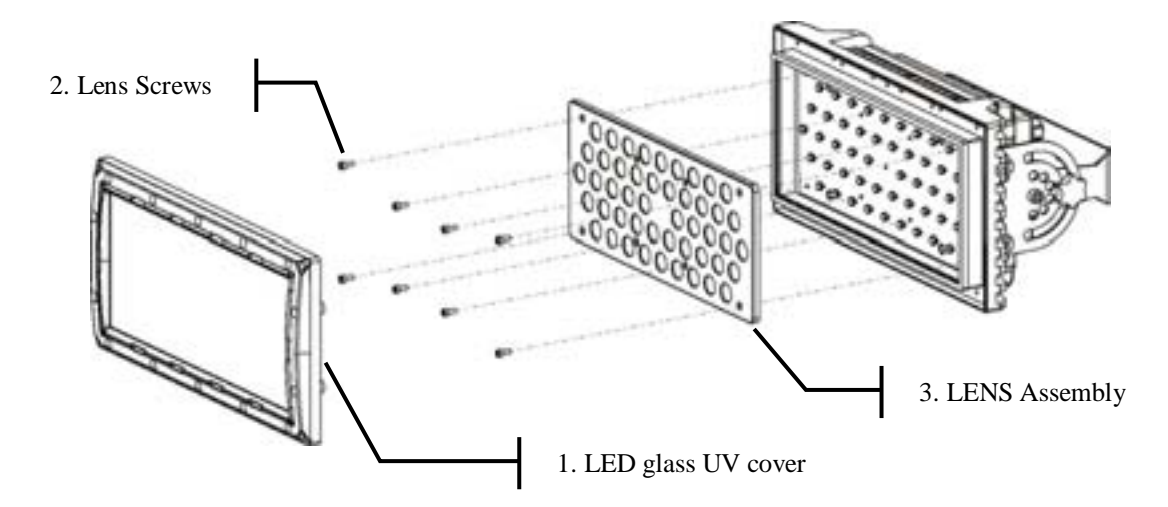

- 1. Remove the front, glass UV cover (black) by removing the screws that hold it in place. There are 14 screws to remove for this step.
- 2. After removing the glass cover, remove the screws that hold the lens assembly in place.

*Note: use care when performing this procedure, as this gives you direct access to the LEDs, which are very fragile.* 

- 3. You now should have full access to the lens assembly. This must be removed and the old lenses must be replaced with the new lenses. The same assembly is to be reinstalled with the new lenses in place and the process is complete.
- 
- *Warning! 1. When replacing the lens assembly, please make sure that the power is disconnected from the fixture beforehand.* 
	- *2. You must also be VERY CAREFUL when opening this fixture. Improper handling on the behalf of the user may void the IP-66 rating of this fixture.*

## **Fixture Linking**

You will need a serial data link to run light shows of one or more fixtures using a DMX-512 controller or to run synchronized shows on two or more fixtures set to a master/slave operating mode. The combined number of channels required by all the fixtures on a serial data link determines the number of fixtures the data link can support.

*Important: Fixtures on a serial data link must be daisy chained in one single line. To comply with the EIA-485 standard no more than 32 devices should be connected on one data link. Connecting more than 32 fixtures on one serial data link without the use of a DMX optically-isolated splitter may result in deterioration of the digital DMX signal.* 

Maximum recommended serial data link distance: 500 meters (1640 ft.) Maximum recommended number of fixtures on a serial data link: 32 fixtures

## **Data Cabling**

To link fixtures together you must obtain data cables. You can purchase CHAUVET-certified DMX cables directly from a dealer/distributor or construct your own cable. If you choose to create your own cable please use data-grade cables that can carry a high quality signal and are less prone to electromagnetic interference.

#### **DMX DATA CABLE**

Use a Belden© 9841 or equivalent cable which meets the specifications for EIA RS-485 applications. Standard microphone cables cannot transmit DMX data reliably over long distances. The cable will have the following characteristics:

> *2-conductor twisted pair plus a shield Maximum capacitance between conductors – 30 pF/ft. Maximum capacitance between conductor and shield – 55 pF/ft. Maximum resistance of 20 ohms / 1000 ft. Nominal impedance 100 – 140 ohms*

### **CABLE CONNECTORS**

Cabling must have a male XLR connector on one end and a female XLR connector on the other end.

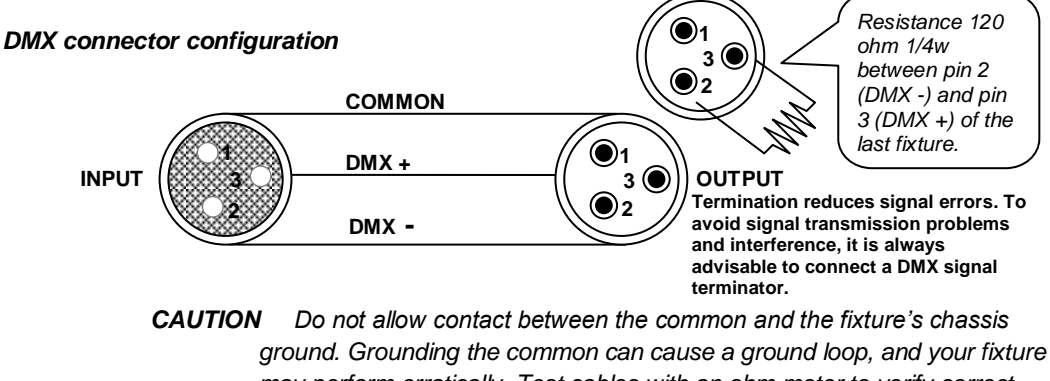

*may perform erratically. Test cables with an ohm meter to verify correct polarity and to make sure the pins are not grounded or shorted to the shield or each other.* 

#### **3-PIN TO 5-PIN CONVERSION CHART**

*Note! If you use a controller with a 5 pin DMX output connector, you will need to use a 5 pin to 3 pin adapter. CHAUVET Model No: DMX5M, or DMX5F. The chart below details a proper cable conversion:* 

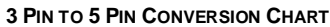

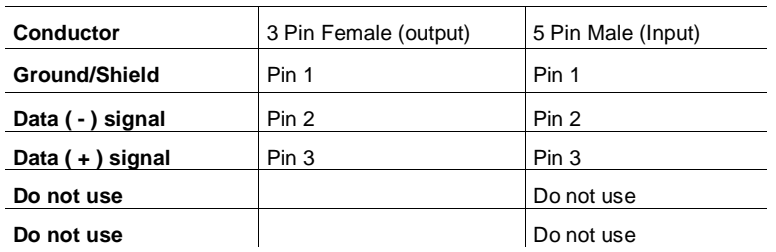

## **Setting up a DMX Serial Data Link**

- 1. Connect the (male) 3 pin connector side of the DMX cable to the output (female) 3 pin connector of the controller.
- 2. Connect the end of the cable coming from the controller which will have a (female) 3 pin connector to the input connector of the next fixture consisting of a (male) 3 pin connector.
- 3. Then, proceed to connect from the output as stated above to the input of the following fixture and so on.

#### **CHAUVET Certified DMX Data Cables**

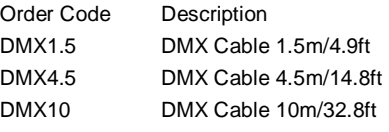

# **Master/Slave Fixture Linking**

Continue the link

Universal DMX Controller

**QQQQQQQQ** 

 $\overline{O}$ 

- 1. Connect the (male) 3 pin connector side of the DMX cable to the output (female) 3 pin connector of the first fixture.
- 2. Connect the end of the cable coming from the first fixture which will have a (female) 3 pin connector to the input connector of the next fixture consisting of a (male) 3 pin connector. Then, proceed to connect from the output as stated above to the input of the following fixture and so on.

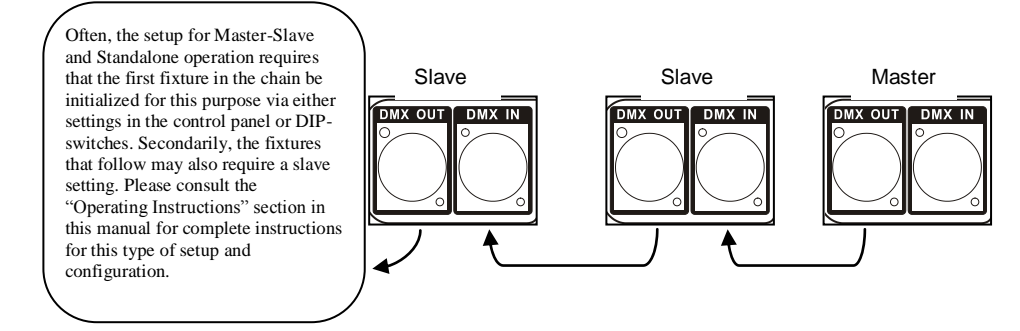

This drawing provides a general illustration of the DMX Input/Output panel of a lighting fixture.

# **4. OPERATING INSTRUCTIONS**

# **Control Options**

The COLORado™ Panel is addressable in the DMX range of 001 to 512. In its simplest control form, this allows for the control of up to 56 fixtures in the 9-channel Stage1 personality; however, a secondary "ID" address system exists for use in a limited DMX universe and architectural environments. The "ID" address system allows the user to assign up to 66 fixtures within the same DMX address; in effect, multiplying the control of COLORado's™ within a single universe to 3,696 fixtures. The COLORado's™ "ID" address system is accessed using DMX channel 9 [Stage 1]. Consideration must be placed when programming live performances or cues that need to trigger on demand or on a time line. So, to remain within one second execution time, program no greater than 10 fixtures on ID addressing per DMX channel.

# **COLORado ™ Control Quick Setup**

For detailed instructions on display panel operations and functions please advance to the section titled; "Display Panel Functions". These steps assume that you have read and are familiar with setting up a DMX serial data link.

## **DMX-512 control without "ID" address**

The COLORado™ Panel operates on 9 channels of DMX ("STAGE1" personality). Address each fixture in increments of 9 channels. (I.e. 1,10,19,28, etc…) To save time you can use the same DMX address for each fixture. All fixtures will then respond simultaneously to control. You may also group your fixtures and address those groups alike for faster programming and control.

- 1. Access the control panel function by pressing the (**MENU**) button until the {**RUN MODE**} is displayed.
- 2. Press (**SET**) and use the (**UP/DOWN**) buttons to select **{DMX}** function.
- 3. Then, Press (**MENU**) button until {**DMX512 ADDRESS**} is displayed.
- 4. Pres the (**SET**) button.
- 6. Use the (**UP/DOWN**) buttons to increase or decrease channels between 001 and 512.
- 7. Press the (**SET**) button to confirm action. Then press (**MENU**) to exit.

Deactivate ID addressing in each fixture by setting panel function {**ID ON/OFF**} to OFF. {**MENU**} {**SETTINGS**} {**ID ON/OFF**} **[OFF]**

*Notes: If ID addressing is not deactivated in the fixture's control panel function, unintended results may occur if values are present in channel 9. Make sure values on channel 9 are set to "0".*

## **DMX-512 addressing with ID address**

- 1. Follow instructions 1 ~ 4 for DMX512 addressing.
- 2. Activate ID addressing in each fixture by setting panel function {**ID ON/OFF**} to ON. {**MENU**} {**Settings**) {**ID ON/OFF**} **[ON]**
- 3. For every DMX512 starting address the user can set 66 separate ID addresses.
- 4. Set ID addresses in each fixture by setting panel function {**ID address**} to incremental values. (I.e. 1,2,3,4,5,6,etc…)
	- {**MENU**} {**Settings**} {**ID address**} **[01 ~ 66]**
- 5. ID addresses are accessible using Channel 9 [Stage 1].

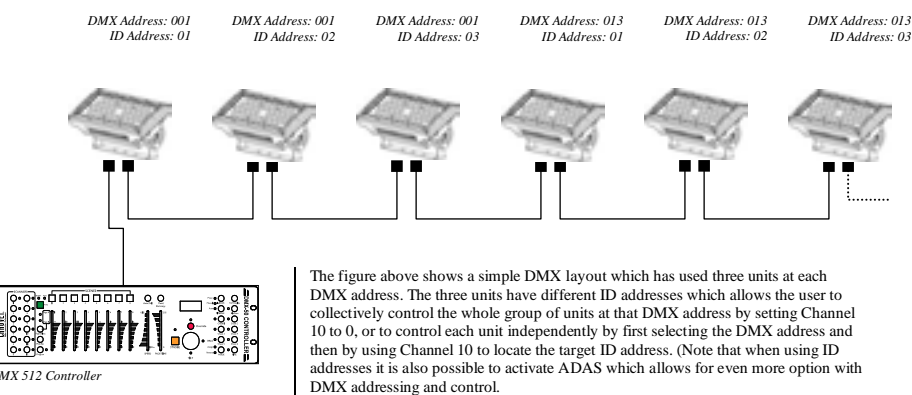

*DMX 512 Controller*

## **COLORcon™ Setup**

1. **FIXTURE CONTROL PANEL SETUP**

Activate ID addressing in each fixture by setting panel function {**ID ON/OFF**} to ON. {**MENU**} {**Settings**) {**ID ON/OFF**} **[ON]** 

Set ID addresses in each fixture by setting panel function {**ID address**} to incremental values. (I.e. 1,2,3,4,5,6,etc…) {**MENU**} {**Settings**} {**ID address**} **[01 ~ 66]** 

It is not necessary to set the DMX address.

2. **CONTROLLER SETUP** When using the {Effect program} function, it is necessary to set the {Settings}  $\supset$ {**Range**} setting, which is the quantity of fixtures in series. {**MENU**} {**Settings**} {**Range**} **[ (No. of fixtures) ]**

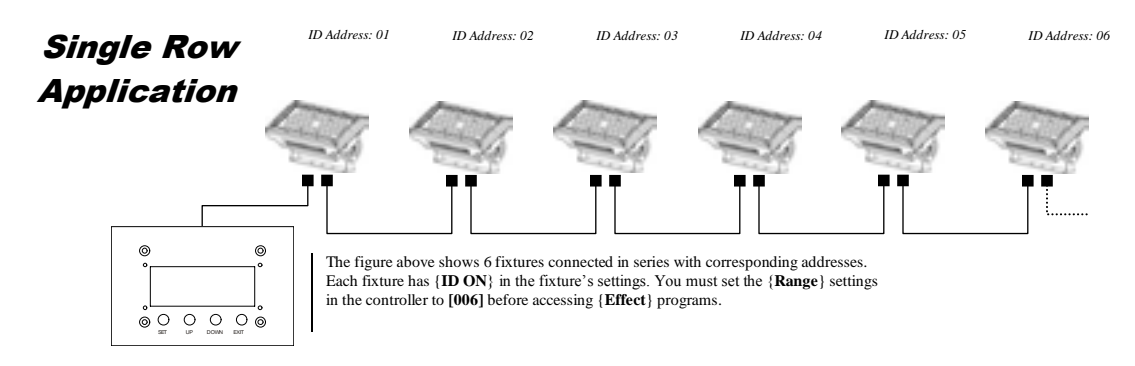

### Repeat Row Block Application Block Application

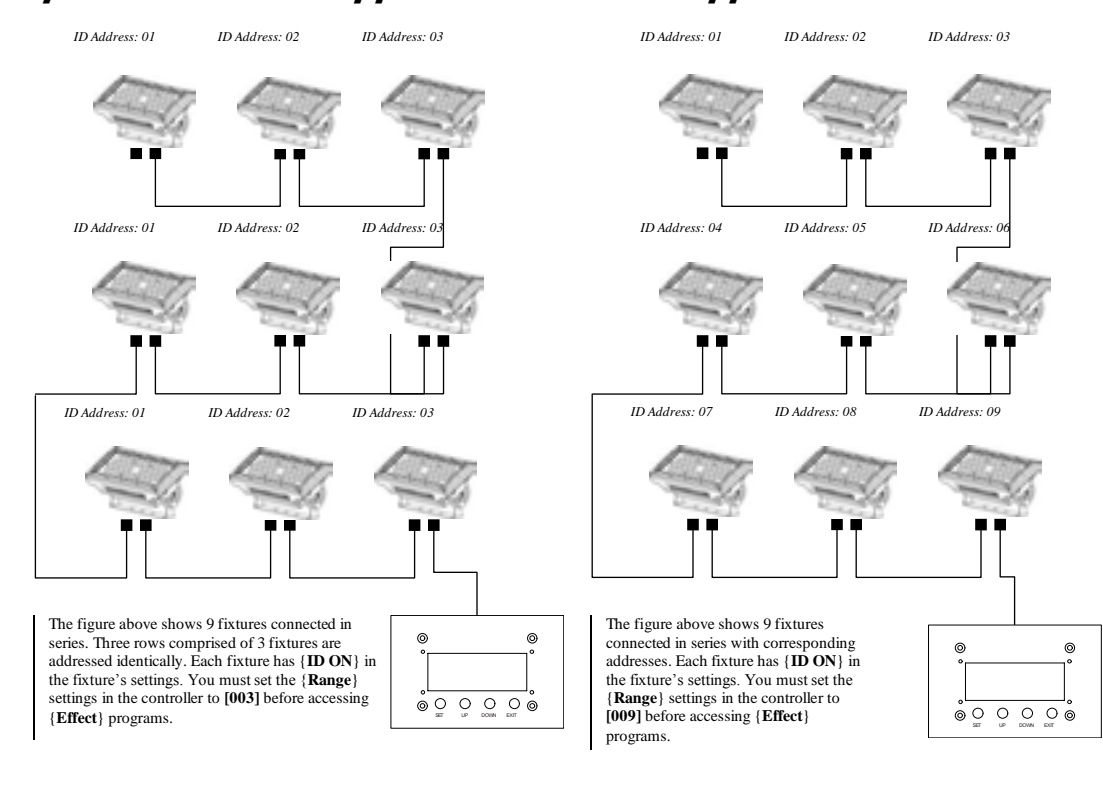

## **Setting the DMX address**

Each fixture requires a "start address" from 1 to 512. A fixture requiring one or more channels for control begins to read the data on the channel indicated by the start address. For example, a fixture that occupies or uses 7 channels of DMX and was addressed to start on DMX channel 100, would read data from channels: 100, 101, 102, 103, 104, 105 and 106. Choose start addresses so that the channels used do not overlap and note the start address selected for future reference. The COLORado™ Panel uses up to9 channels of DMX. If this is your first time using DMX, we recommend reading the DMX Primer in the Appendix Section.

# **Control Panel Functions**

All fixture functions and settings are accessible via the built-in control panel interface.

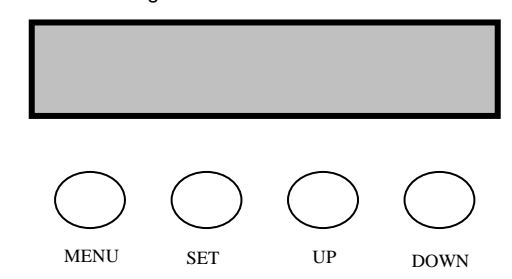

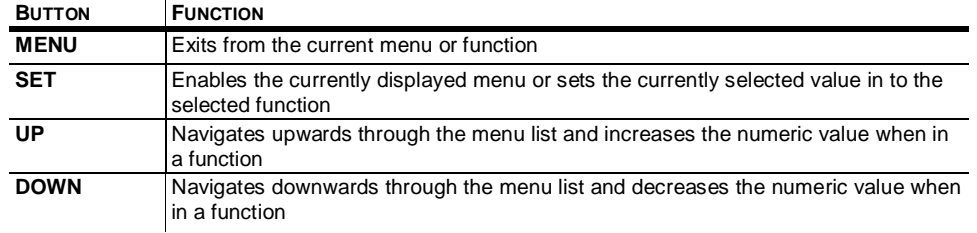

## **Over Heat Protection**

The COLORado™ Panel has a built-in temperature sensor. In the event that the temperature on the LED's exceeds 55°C, the LED's will begin to gradually dim. This will reduce the current going to the LED's, and cause the fixture to draw less power.

*Note: this is just a protection built into the fixture, and it is very unlikely for the fixture to reach these extreme temperatures. If this does initiate, it would likely only be in the Hyper™ Color mode in extreme ambient temperatures.* 

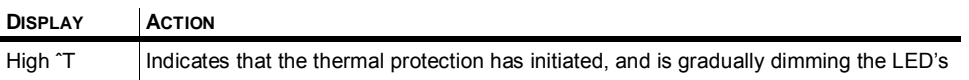

# **Menu Map**

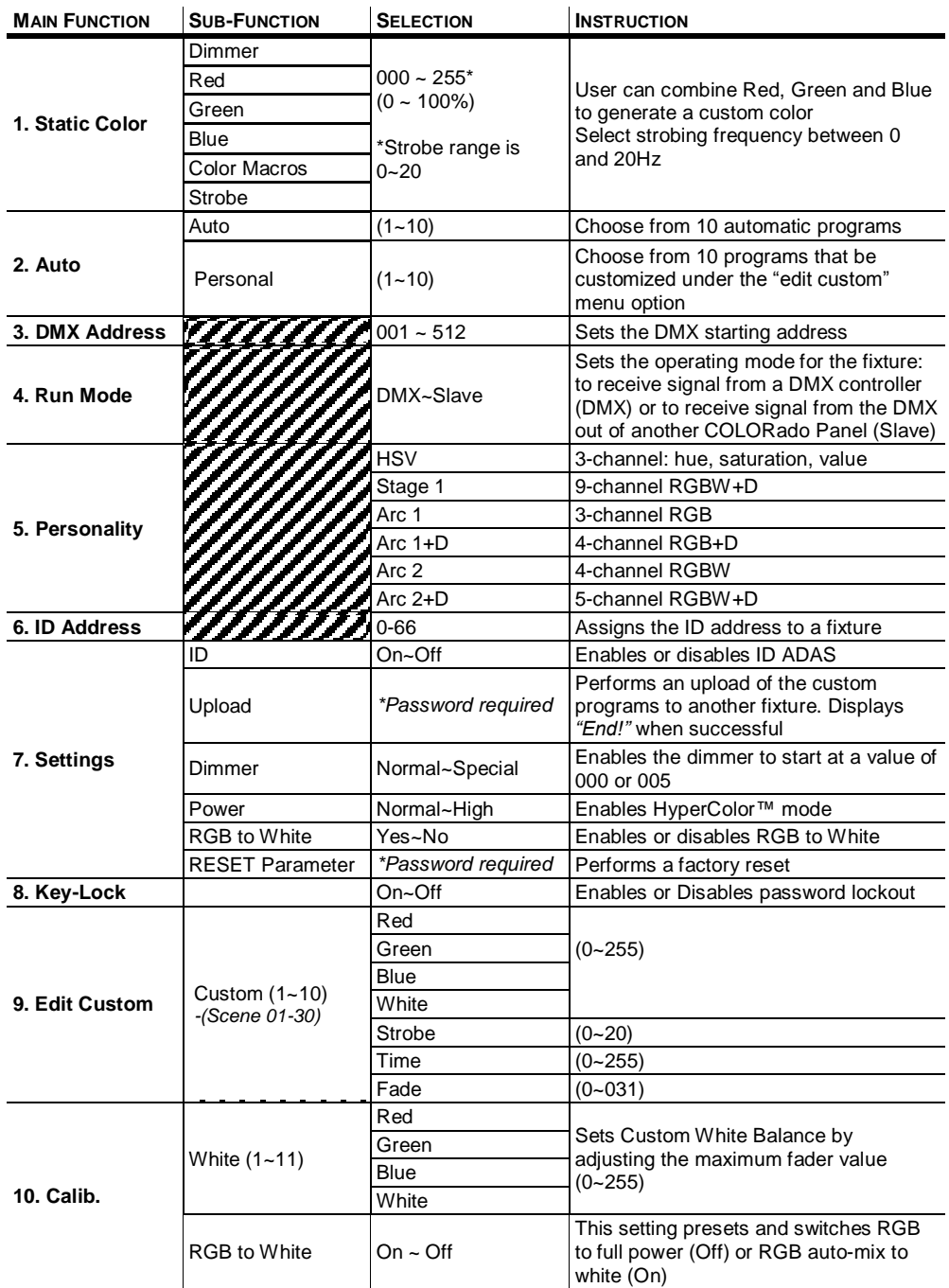

# **DMX512 Channel Values**

The COLORado™ Panel has 6 DMX512 channel configurations [**HSV**, **STAGE1**, **ARC1**, **ARC1+D**, **ARC2**, and **ARC2+D**].

## **STAGE 1**

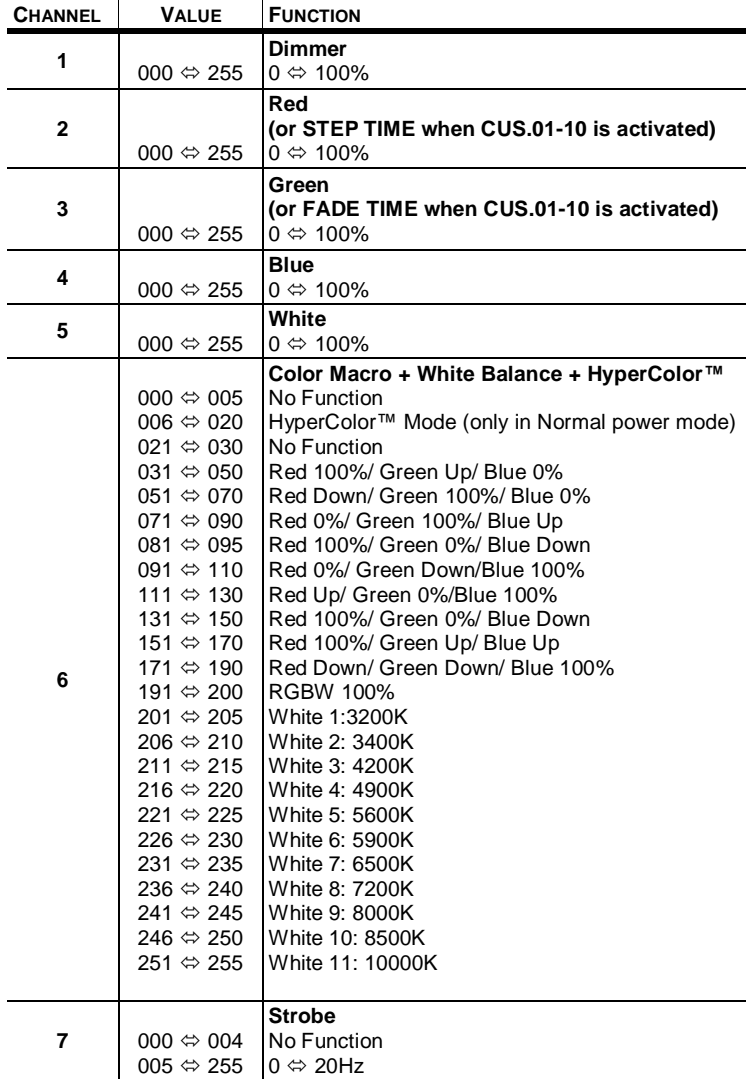

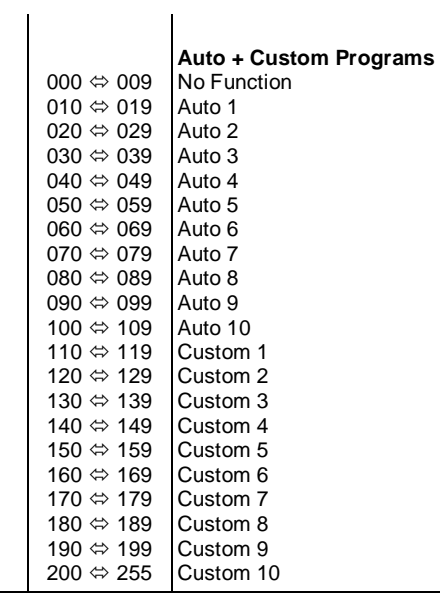

**CHANNEL 9 (ID ADDRESS SELECTION)**

**8**

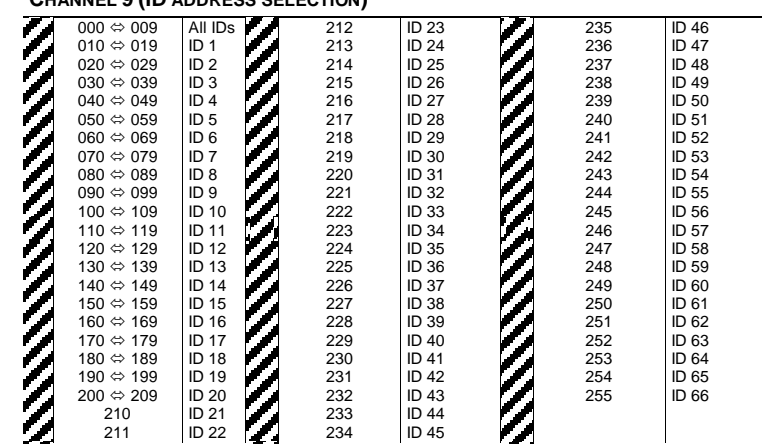

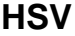

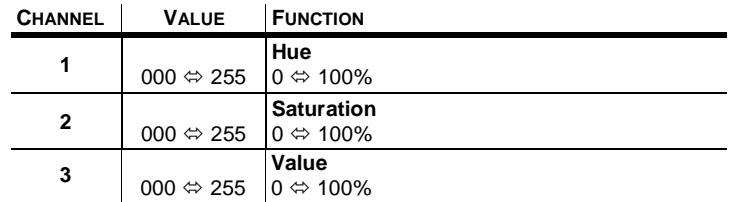

Note: In HSV mode, Hue stands for the visible light, such as red, yellow, and cyan, etc. Saturation refers to the dominance of hue in the color; when saturation is at 100%, then the color is at its purest. Value is the color's brightness; when value is at 100%, then the color is at its brightest.

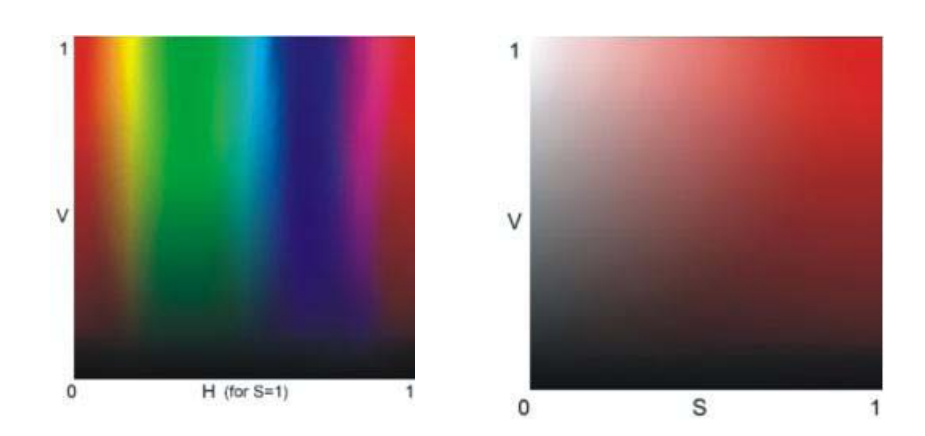

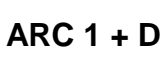

**ARC 1** 

**1**

**2**

**3**

**CHANNEL VALUE FUNCTION**

000  $\Leftrightarrow$  255

000  $\Leftrightarrow$  255

**Red** 0  $\Leftrightarrow$  100%

**Green**  $0 \Leftrightarrow 100\%$ 

 $000 \Leftrightarrow 255$  0  $\Leftrightarrow$  100% **Blue**

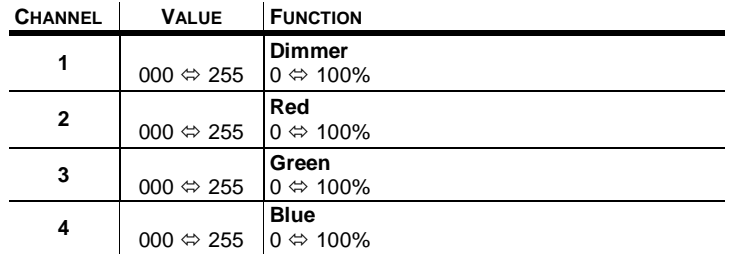

# **ARC 2**

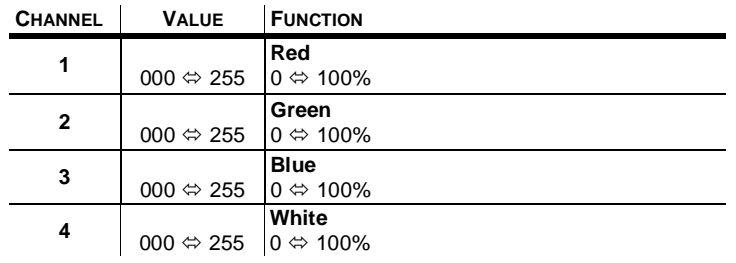

# **ARC 2 + D**

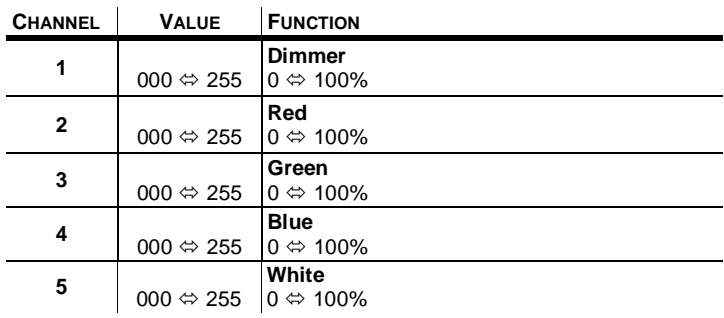

## **Important Notes about STAGE 1 DMX Operation**

#### **MASTER DIMMER**

- Channels 1 controls the intensity of the currently projected color
- When the slider is at the highest position (255), then the intensity of the output is at the maximum.

#### **RED, GREEN BLUE AND WHITE COLOR SELECTION**

- Channels 2, 3 4 and 5 control the intensity ratio of each of the Red, Green, Blue,& White LEDs.
- Channels 1, 2 3 and 4 can be combined together to create over 4.2 billion color combinations.

#### **STROBE**

- Channel 7 controls the strobe of Channels 1 through 5.
- Channel 7 has priority over Channels 2, 3, 4 & 5.
- Speed of the strobe is adjustable from 0 to 20 Hz.

#### **COLOR MACROS**

- Channel 6 selects the required Color Macro.
- Channel 6 has priority over Channels 2, 3, 4, 5 & 7.
- Channel 1 is used to control the intensity of the current Color Macro.

#### **ID ADDRESS SELECTION**

- Use channel 10 to select ID addressed fixtures.
- Each independent DMX address can have up to 66 ID addressed fixtures.
- ID address "0" allows control of all fixtures simultaneously.

#### **AUTO & CUSTOM PROGRAMS**

- Chanel 8 selects the preset Auto/Custom programs 1~10
- When activating the Auto/Custom programs, it is then possible to control the Step time and Fade time by using Channels 2 & 3 respectively.

# **5. COLORADO™ CONTROLLER**

# **Overview**

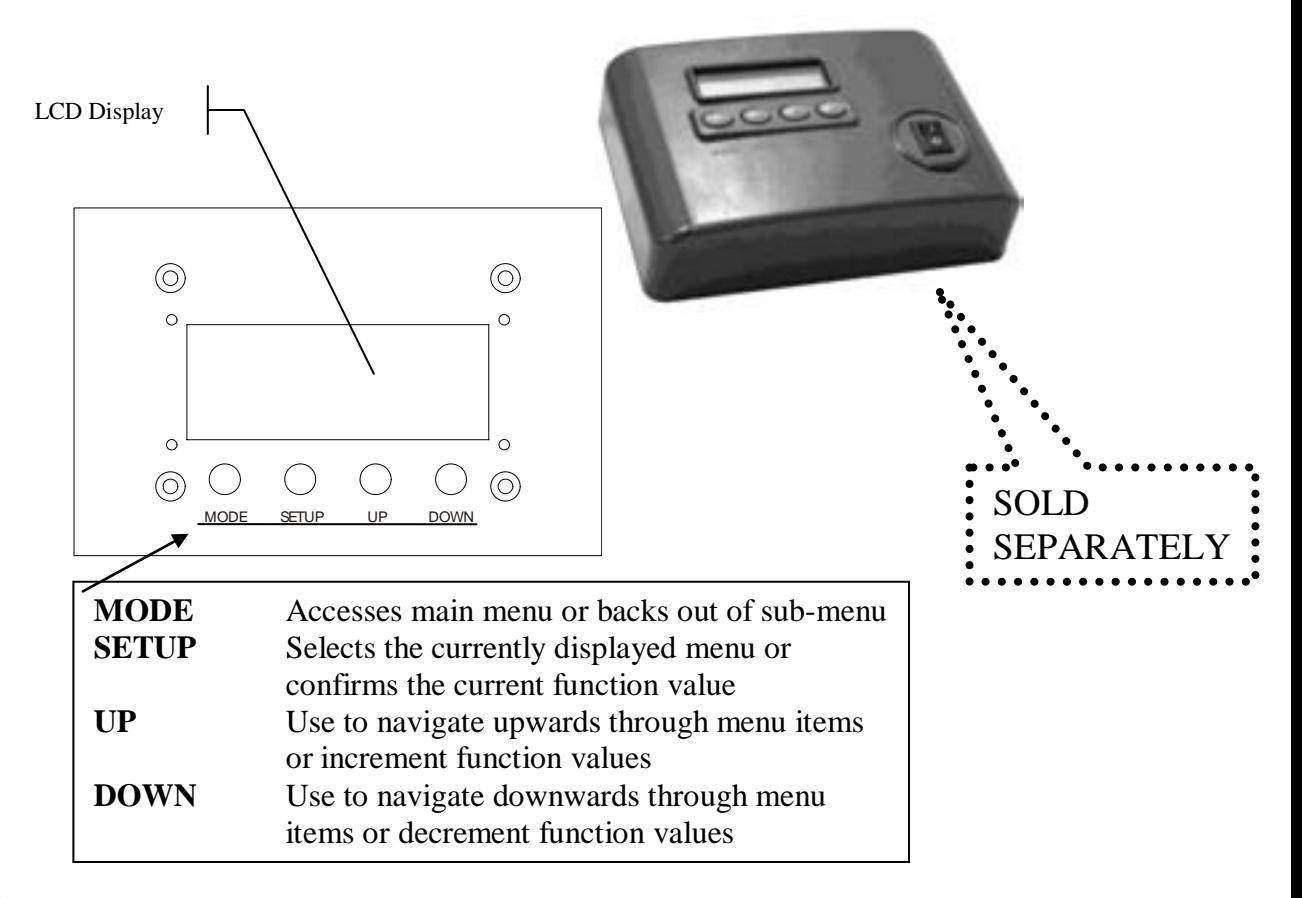

## **Setup**

- 1. Connect from the OUT on the controller to the DMX Input side of the COLORado™ using a DMX XLR cable. Visit the section titled: COLORcon Setup on page 16.
- 2. It is recommended that you power up all COLORado units connected prior to turning on the controller. This ensures that the controller will auto-detect DMX addresses. Alternatively you can use {**Detect device**} from the {**Settings**} menu.
- 3. Set ID addresses on the Colorado's in ascending order.
- 4. Set the {**Range**} in the {**Settings**} menu.
	- *Note There is no need to set ID and Range for {Wash} programs.*

## **Menu Map**

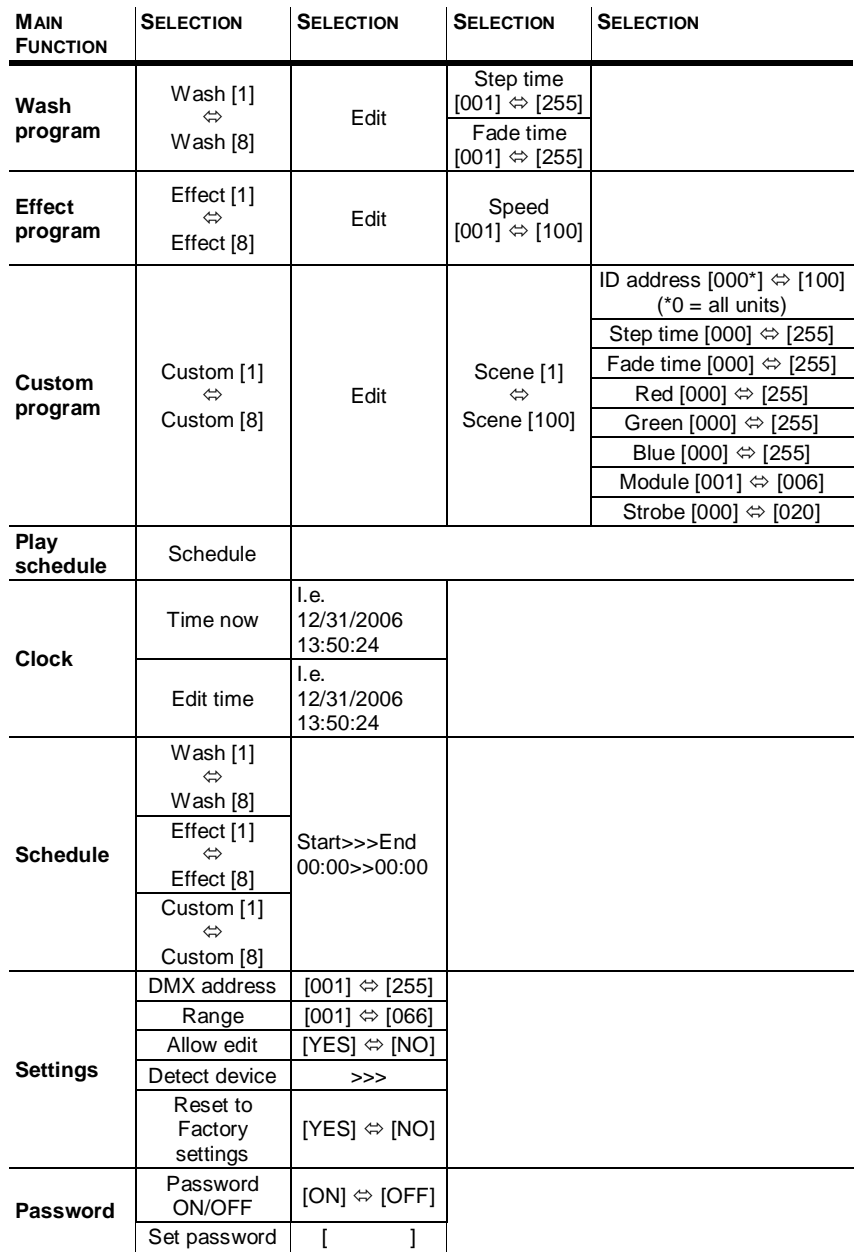

## **Wash Program**

1. Select from the eight existing [**Wash**] programs and it will instantly play.

2. Set the [**Step time**] and the [**Fade time**] in the [**Edit**] function if desired.

3. The unit of time is 5 seconds and it can be adjusted between 1 and 255.

## **Effect Program**

1. Select from the eight existing [**Effect**] programs and it will instantly play.

2. Vary the [**Speed**] of the effect between 1 and 255.

#### **Custom Program**

- 1. Select from the eight existing [**Custom**] programs and it will instantly play.
- 2. Enter the [**Edit**] section to create or edit program.

3. You can create or edit up to 100 scenes. To program less than 100 scenes, set the [**Step time**] of the scene **after** your last scene to 0.

4. Select the ID address of the target unit. Setting ID address to 0 selects all units in the serial link. Color/Effects combination for different IDs is allowed.

5. Specify the [**Module**] or modules to run active.

**Note:** this option is intended for use with the COLORado 3; for the COLORado 1, it will function as if [**Module**] is set to one.

 $0 = 1,2,3$  $1 = 1$  $2 = 2$  $3 = 3$  $4 = 1,2$  $5 = 2,3$  $6 = 1,3$ 

6. RGB mix using the [**Red**], [**Green**] and [**Blue**] functions and adjusting the range between 0 and 255.

7. Select a [**Strobe**] speed from 0-20Hz if desired.

```
Select the [Step time] for the current scene.
Step time unit values<br>Range 0 - 10
                                    0.1sec per unit
Range 11 - 255 = 1 sec per unit
```
9. Set a [**Fade time**] for the current scene in one second increments from 0 to 255.

#### **Play Schedule**

Simply activate this menu [**Play schedule**] to run.

#### **Clock**

**[Clock]**  $\heartsuit$  **[Time now]:** To view the current time on the controller. [Clock] **○** [Edit now]: Edit the time and date.

#### **Schedule**

There are 24 **Wash, Effect** and **Custom** programs that can be set with Start and End times. Start times take priority over End times. Programs will not overlap. Programs with the most recent Start time will always override the existing previously executed program.

#### **Settings**

#### [**DMX address**]

This function sets the DMX address for the controller. It is addressable from 1 to 250.

#### [**Range**]

Enter the number of fixtures connected in series.

#### [**Allow edit**]

This function either enables or disables editing in **Wash**, **Effect** and **Custom** programs.

#### [**Detect device**]

This is the manual method of detecting and connecting the controller to all new units in series. It is generally used when you add more units to an existing system. Turning off and then on the controller has the same effect.

#### [**Reset to factory settings**]

This function will reset all the settings to the factory defaults except for [**Custom**] programs.

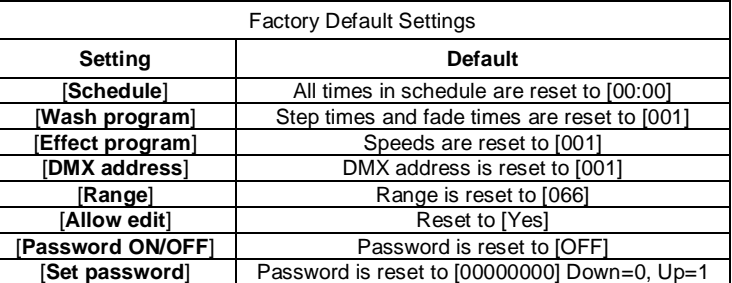

### **Activating password mode**

1. Set [**Password**] function to [ON]. This will prompt the user for a password every time the controller is powered on.

2. Toggle to [**Set password**] function in order to change the password.

3. Input an 8 digit password using the [**UP**] & [**DOWN**] keys. Press the [**SET**] button to confirm.

*Note In the event that the user forgets the password use the following factory password override: [UP] [DOWN] [UP] [DOWN] [UP] [UP] [DOWN] [DOWN]* 

### **Control via external DMX**

Programs in the controller can be accessed via an external DMX controller. It will be necessary to have the DMX address set on the COLORado Controller. The controller operates on 4 channels of control.

DMX Channel Values

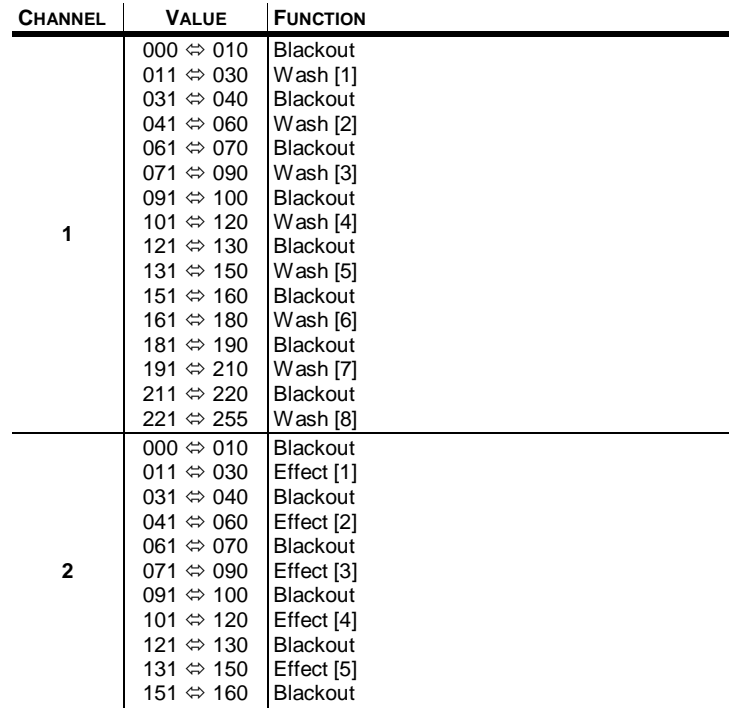

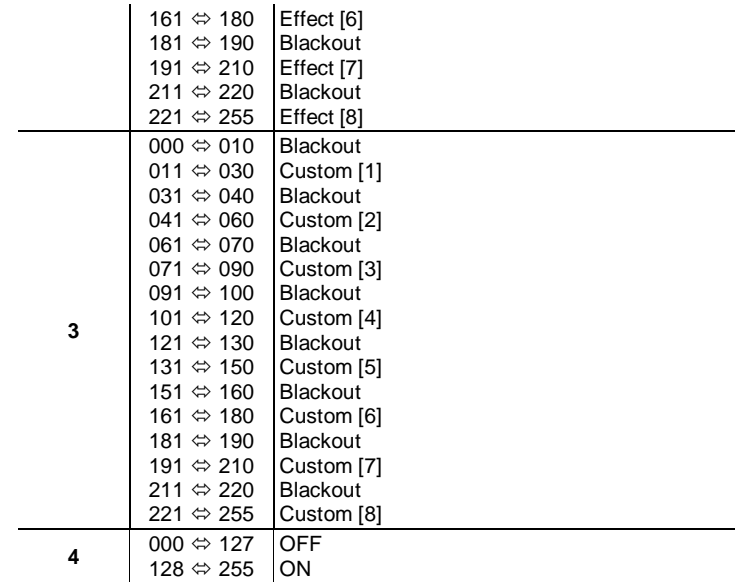

# **Technical Support**

Address: Service Dept. 3000 N 29th Ct, Hollywood, FL 33020 (U.S.A.) Support (Email): tech@chauvetlighting.com Telephone: (954) 929-1115 - (Press 4) Fax: (954) 929-5560 - (Attention: Service) Website: http://www.chauvetlighting.com

# **Contact Us**

#### **World Wide**

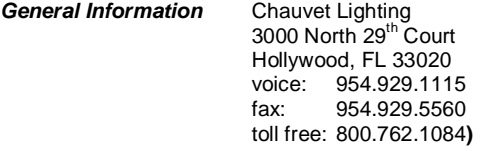

**World Wide Web** www.chauvetlighting.com

# **6. APPENDIX**

## **DMX Primer**

There are 512 channels in a DMX-512 connection. Channels may be assigned in any manner. A fixture capable of receiving DMX 512 will require one or a number of sequential channels. The user must assign a starting address on the fixture that indicates the first channel reserved in the controller. There are many different types of DMX controllable fixtures and they all may vary in the total number of channels required. Choosing a start address should be planned in advance. Channels should never overlap. If they do, this will result in erratic operation of the fixtures whose starting address is set incorrectly. You can however, control multiple fixtures of the same type using the same starting address as long as the intended result is that of unison movement or operation. In other words, the fixtures will be slaved together and all respond exactly the same.

DMX fixtures are designed to receive data through a serial Daisy Chain. A Daisy Chain connection is where the DATA OUT of one fixture connects to the DATA IN of the next fixture. The order in which the fixtures are connected is not important and has no effect on how a controller communicates to each fixture. Use an order that provides for the easiest and most direct cabling. Connect fixtures using shielded two conductor twisted pair cable with three pin XLR male to female connectors. The shield connection is pin 1, while pin 2 is Data Negative (S-) and pin 3 is Data positive (S+). CHAUVET carries 3-pin XLR DMX compliant cables, DMX-10 (33'), DMX-4.5 (15') and DMX-1.5 (5')

### **General Maintenance**

To maintain optimum performance and minimize wear fixtures should be cleaned frequently. Usage and environment are contributing factors in determining frequency. As a general rule, fixtures should be cleaned at least twice a month. Dust build up reduces light output performance and can cause overheating. This can lead to reduced lamp life and increased mechanical wear. Be sure to power off fixture before conducting maintenance.

Unplug fixture from power. Use a vacuum or air compressor and a soft brush to remove dust collected on external vents and internal components. Clean all glass when the fixture is cold with a mild solution of glass cleaner or Isopropyl Alcohol and a soft lint free cotton cloth or lens tissue. Apply solution to the cloth or tissue and drag dirt and grime to the outside of the lens. Gently polish optical surfaces until they are free of haze and lint.

The cleaning of internal and external optical lenses and/or mirrors must be carried out periodically to optimize light output. Cleaning frequency depends on the environment in which the fixture operates: damp, smoky or particularly dirty surrounding can cause greater accumulation of dirt on the unit's optics. Clean with soft cloth using normal glass cleaning fluid. - Always dry the parts carefully. - Clean the external optics at least every 20 days. Clean the internal optics at least every 30/60 days.

### **Returns Procedure**

Returned merchandise must be sent prepaid and in the original packing, call tags will not be issued. Package must be clearly labeled with a Return Merchandise Authorization Number (RA #). Products returned without an RMA # will be refused. Call CHAUVET and request RA # prior to shipping the fixture. Be prepared to provide the model number, serial number and a brief description of the cause for the return. Be sure to properly pack fixture, any shipping damage resulting from inadequate packaging is the customer's responsibility. CHAUVET reserves the right to use its own discretion to repair or replace product(s). As a suggestion, proper UPS packing or double-boxing is always a safe method to use.

#### **Note: If you are given an RMA #, please include the following information on a piece of paper inside the box:**

- 1) Your name
- 2) Your address
- 3) Your phone number
- 4) The RMA #
- 5) A brief description of the symptoms

## **Claims**

Damage incurred in shipping is the responsibility of the shipper; therefore the damage must be reported to the carrier upon receipt of merchandise. It is the customer's responsibility to notify and submit claims with the shipper in the event that a fixture is damaged due to shipping. Any other claim for items such as missing component/part, damage not related to shipping, and concealed damage, must be made within seven (7) days of receiving merchandise.

# **Photometrics**

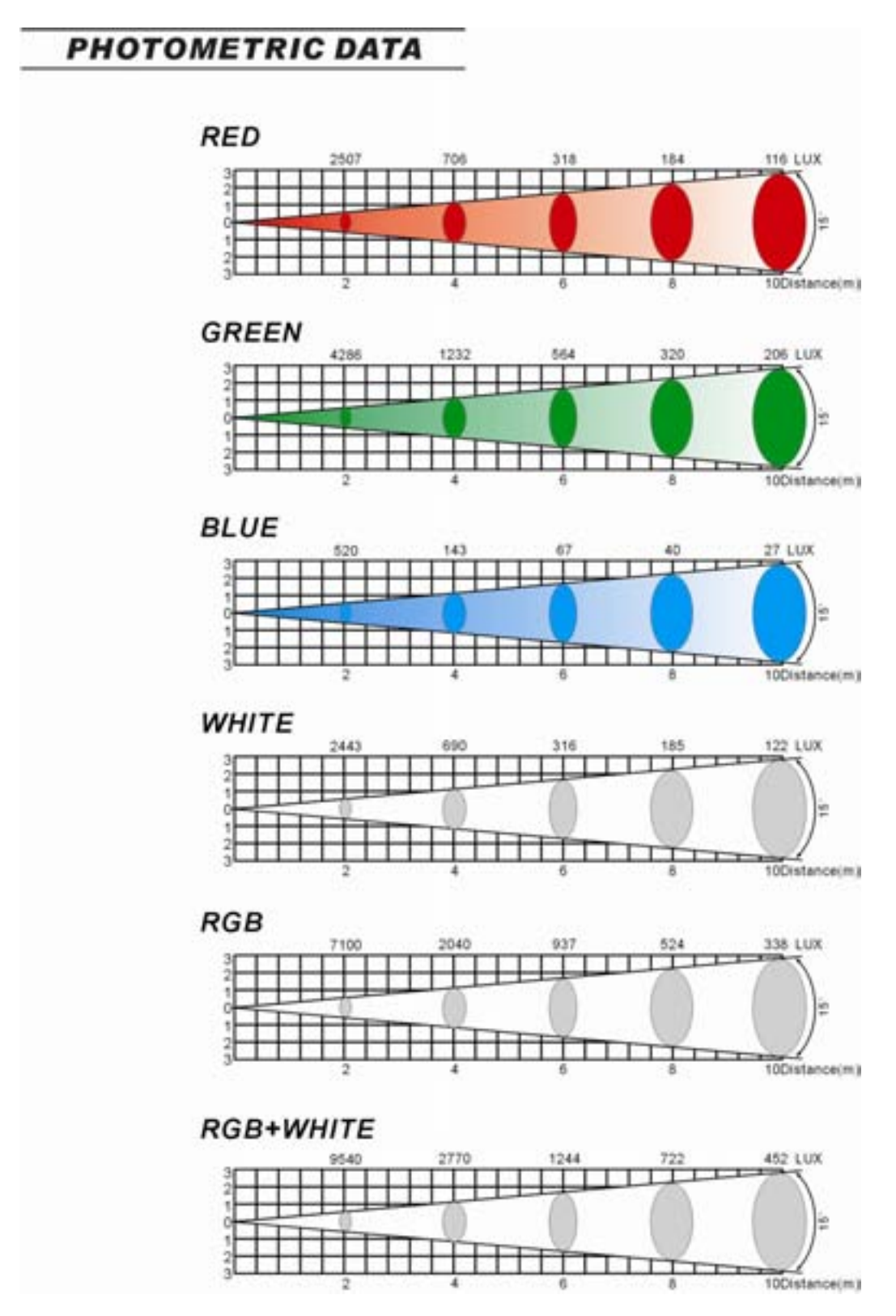

# **COLORado ™Panel Service Maintenance Guide**

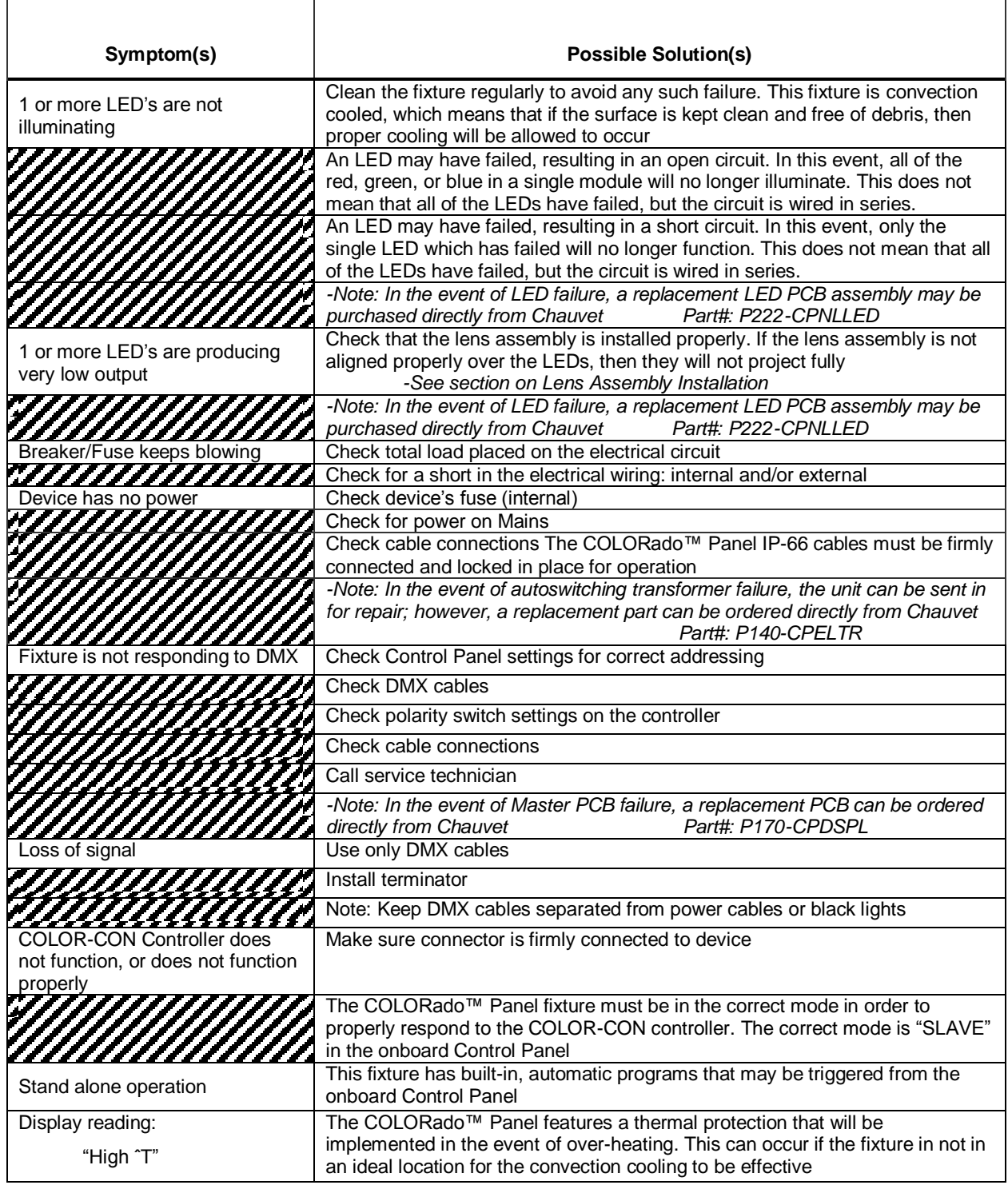

**If you still have a problem after trying the above solutions, please contact CHAUVET Technical Support at the location on page 28.** 

# **Blow-out Diagram.**

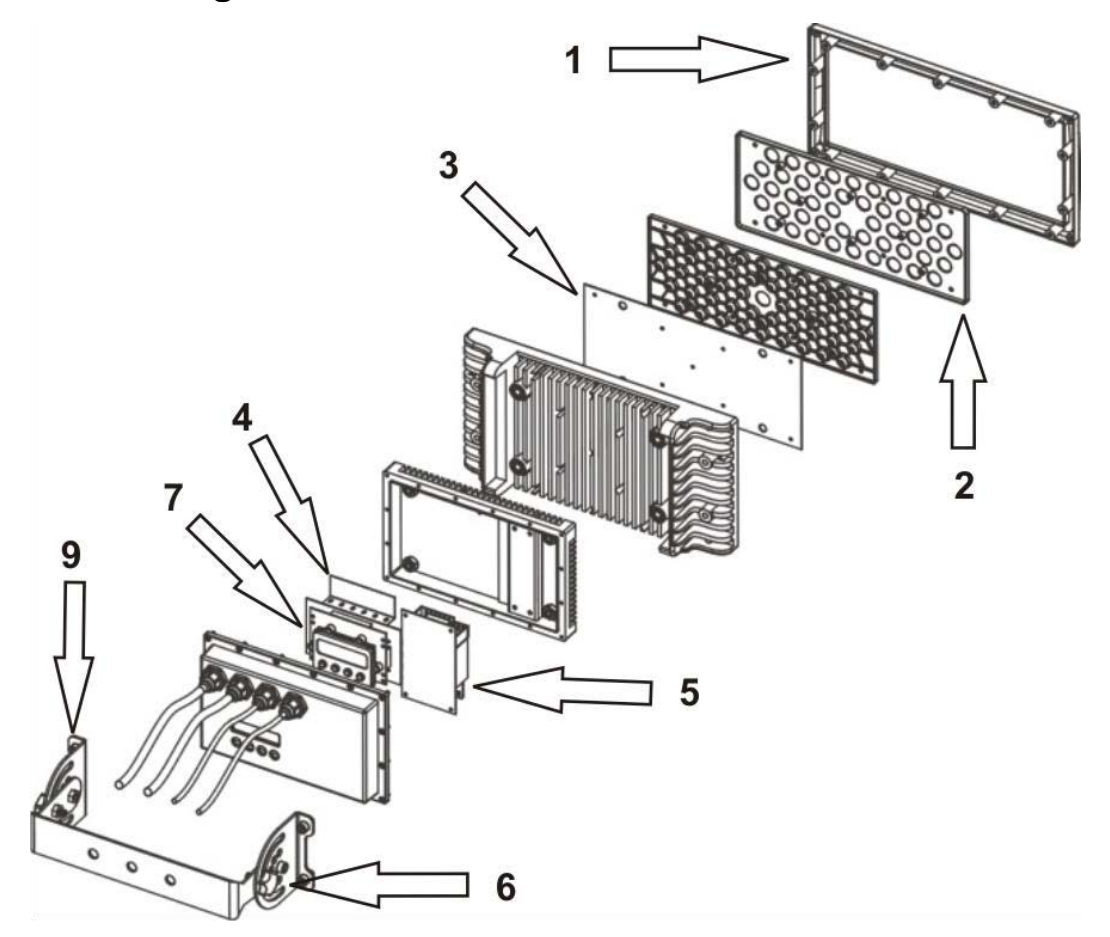

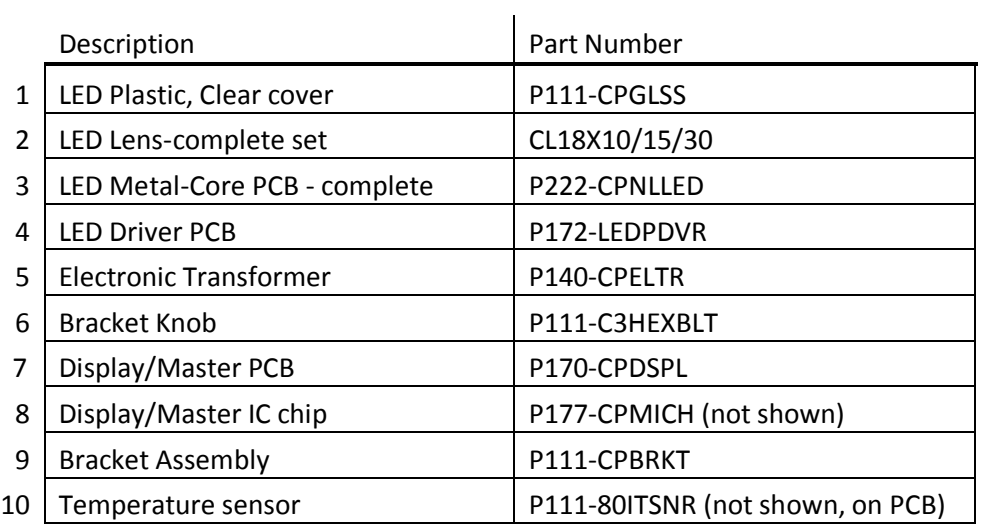

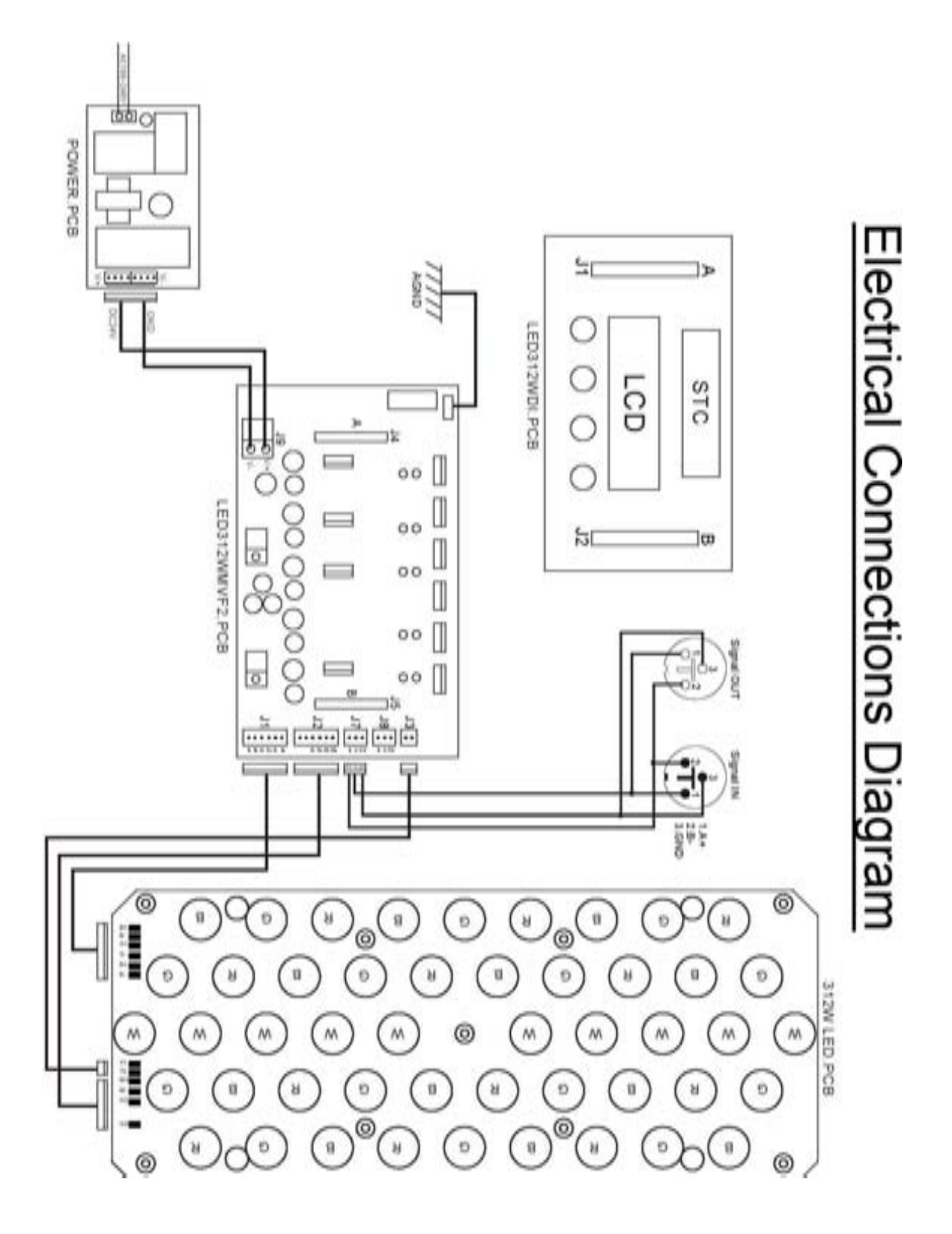

# **Technical Specifications**

#### **WEIGHT & DIMENSIONS**

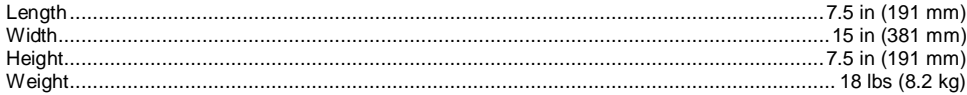

#### **POWER**

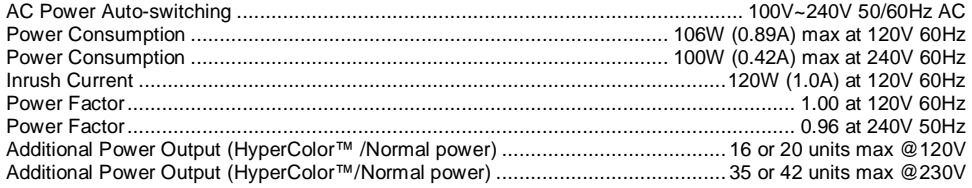

#### **LIGHT SOURCE**

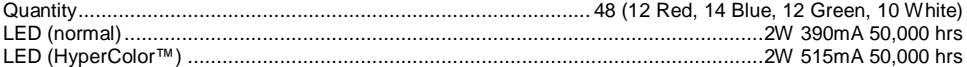

#### PHOTO OPTIC (WITH 15° LENSES)

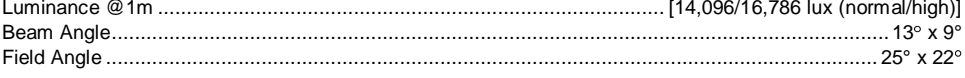

#### 

#### **CONTROL & PROGRAMMING**

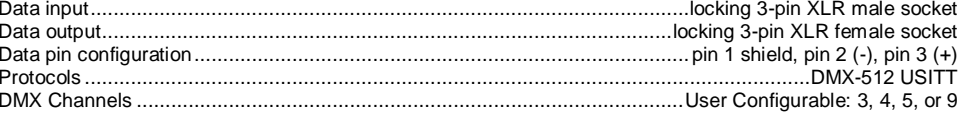

#### **STANDARD ORDERING INFORMATION**

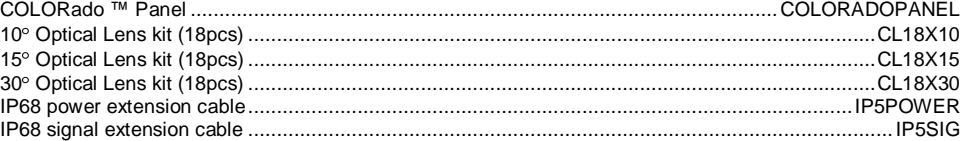

#### SPARE PARTS ORDERING INFORMATION

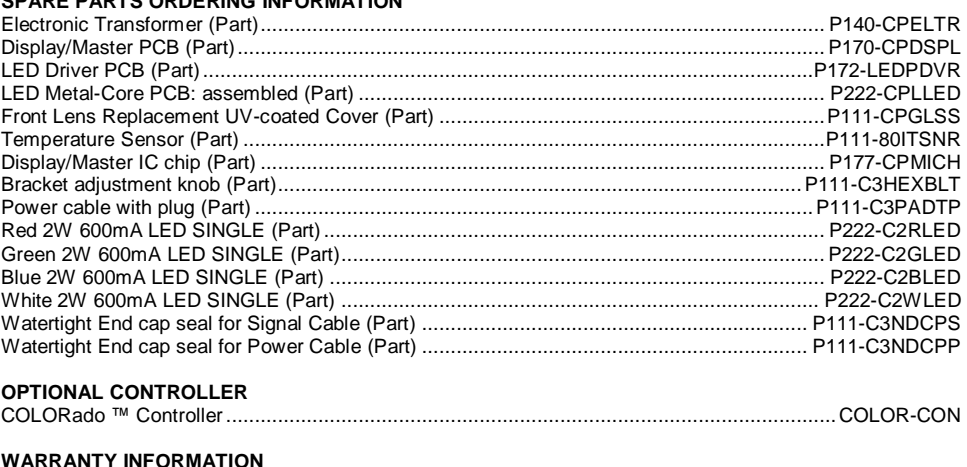